## **Archiving Files**

The following instructions are for archiving your files. Archiving your files will give you a complete copy of your project at that particular stage of development. After all of the "**required**" database fields are filled out, you are ready to archive the project when you reach one of the appropriate concurrent engineering stages. In the "**Directories & Keywords**" tab, set the "**Archive**" to the appropriate concurrent engineering stage for all project files. Only change the Archive when you are ready to archive the file, otherwise leave it blank.

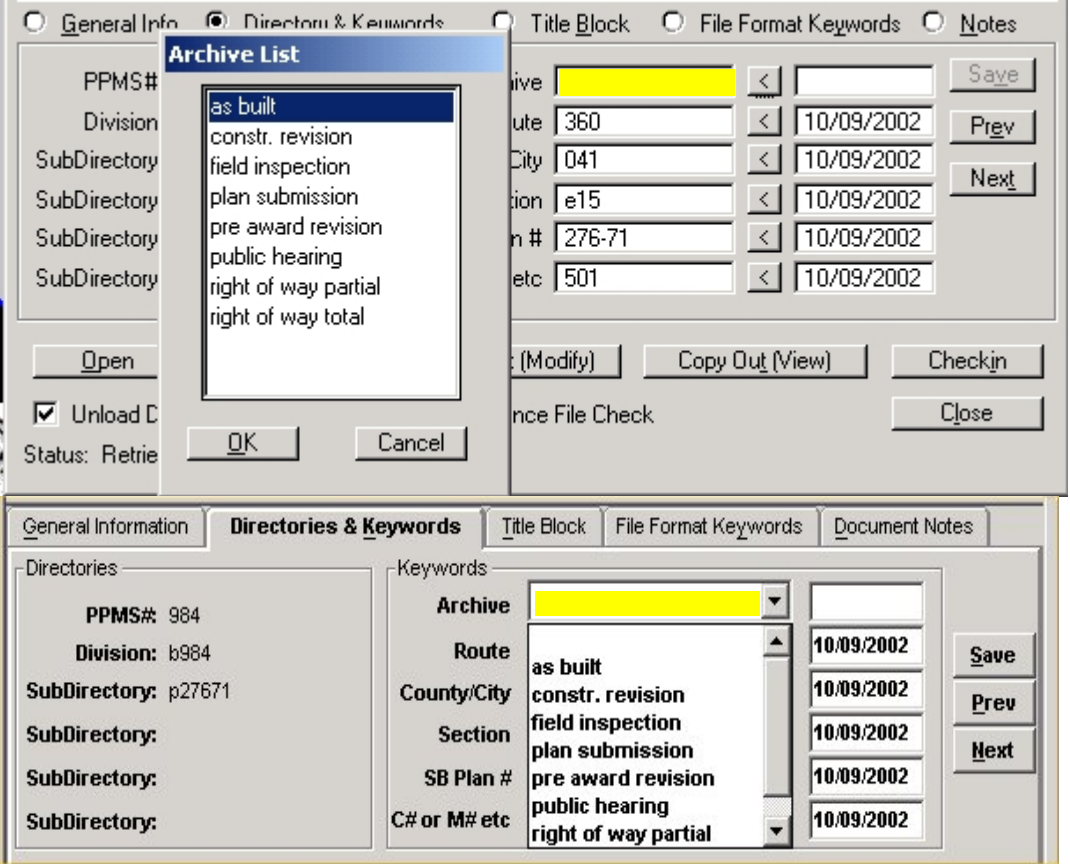

Falcon will copy all of the files that have the "**Archive**" field set to an **Archives** environment on a Falcon server. This process will run nightly. When the process has finished the "**Archive**" field will automatically return to a blank status. This will allow different files to be archived at different stages. These files can be accessed for viewing and printing but cannot be changed when in the **Archives**  environment.

The following is an example of what types of files should be archived in the respective concurrent engineering stages:

**Public Hearing** – **DGN** files **Field Inspection Stage** – **IGrds** and **DGN** files **Right of Way Partial** – **IGrds** and **DGN** files **Right of Way Total** – **IGrds** and **DGN** files **Plan Submission** – **IGrds**, **CAiCE**, **DGN**, and **all related files** necessary for the contractor build the project. **Pre Award Revision** – **All revised files Construction Revision** – **All revised files As Built Plans** – **All plan DGN files for the project** 

S&B will always archive files at **Final** Plan Submission, Revisions and As Builts and may occasionally need to archive files at one of the other stages, depending on the project

## **Accessing Archived Files**

The next few screen captures show how to access the archived files.

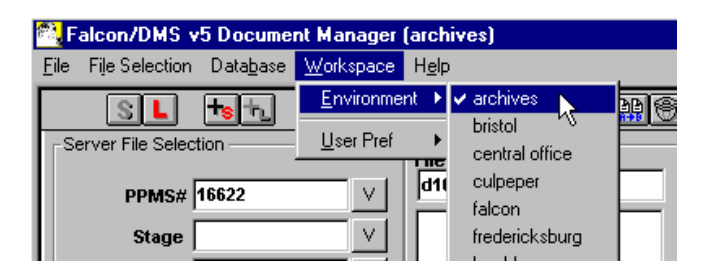

In the Falcon Document Manager under "**Workspace**" , "**Environment**" , there will be a choice for "**archives**" .

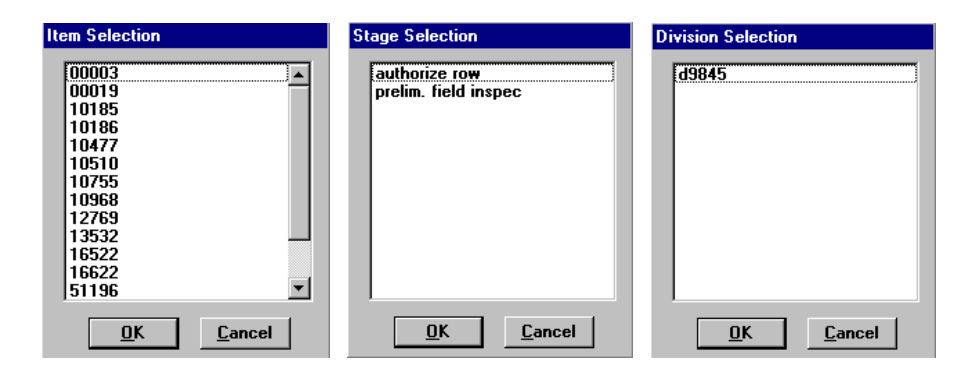

After setting the environment to **Archives**, choose "**PPMS#**", then "**Stage**", then "**Division**". Stage may be any of the plan stages noted in the Archive choices described previously.

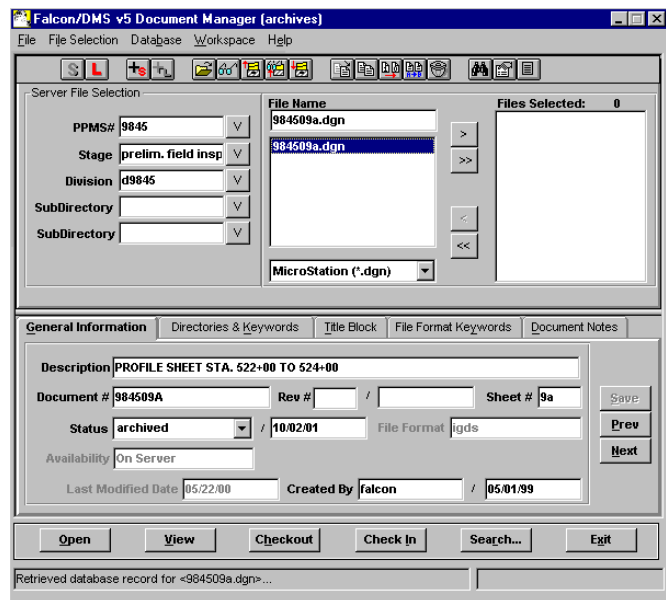

The files that have been archived for that stage will be available as shown above. These files are read only and cannot be edited. Use the **View** button to access these files for reviewing and plotting.

## **Example Index of Files**

An Index of S&B plans would show the information entered on the General Information Tab. The Reference File column will be blank unless the designer has inserted notes.

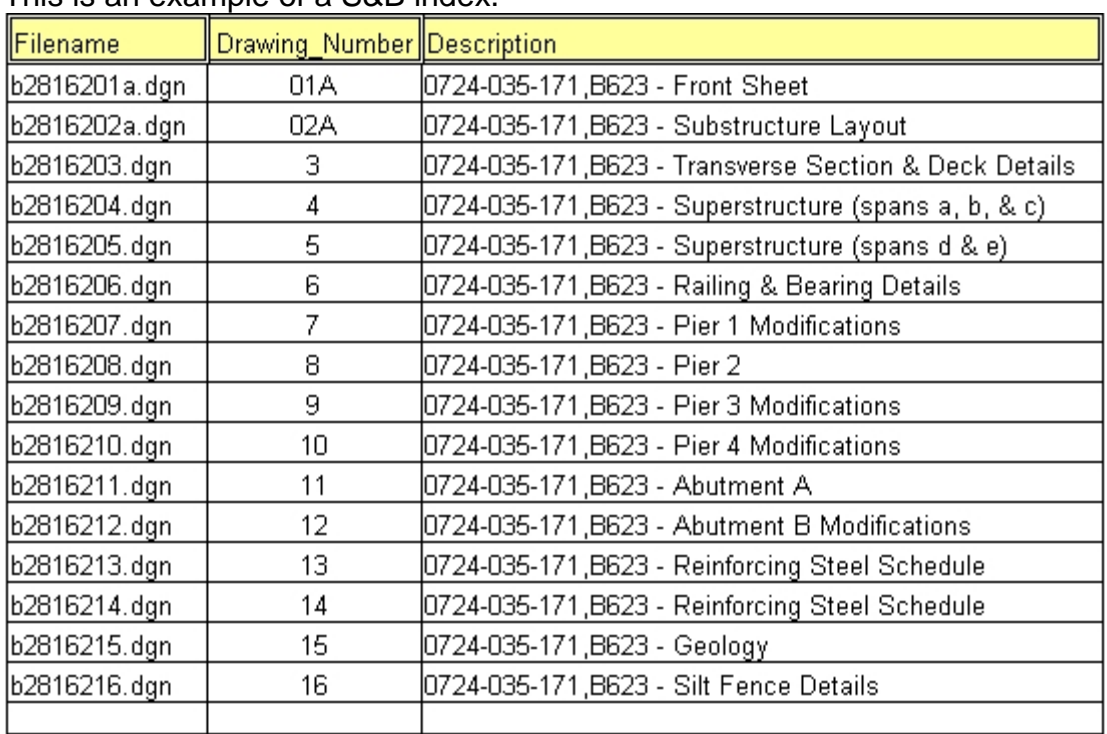

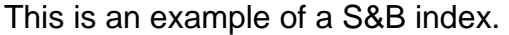